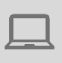

PC (Windows, Mac)

0.0.0

# CREATING AND VISUALIZING DATA WITH GOOGLE EARTH

*Google Earth is a computer program that allows you to visualise the Earth from the sky using a series of aerial or satellite images. The program allows you to superimpose your own points, lines and polygons and then share this information with others.*

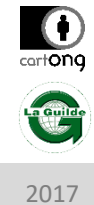

### WHAT IS THE PURPOSE ?

To create and visualise your project data (such as water points, schools or other infrastructure, plots of land, and intervention villages…) using 3D satellite images.

- Easily create remote data based on satellite images
- Allows you to see satellite images of any place on the planet
- The maps that can be created are relatively basic
- Requires an internet connection to access the satellite images

## **Prerequisite**

Download *Google Earth Pro* from the [Google Earth](https://www.google.com/earth/) site. The license key is "GEPFREE".

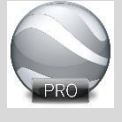

#### HOW TO DO IT?

- *Creating data « layers »*
	- 1. Create as many layers (types of information) as necessary (e.g. water points, plots of land, roads…). For each type of information add a sub-folder in « My favourite places » and define how it will be represented visually (choose the colours, line thickness, symbols etc.)

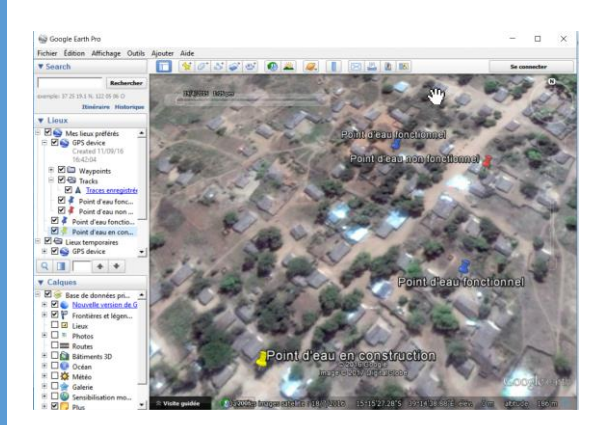

#### • *Create data (3 options):*

- Manually plot the points, lines or polygons that are associated with your points of interest (or, if you have them, enter their coordinates)
- Insert data from an external file (e.g. import GPS coordinates collected in the field).
- Add images and record a field visit
- *Share the data (2 options):*
	- Save your data locally and send the results to your contacts
	- Send the data directly from the program (file extension .kmz) to your contacts (this method will send the most recently saved version)
- When adding items manually, make sure you have selected the sub-folder or layer that contains these elements
- Items are either added to *temporary places* or *preferred places* on the sidebar according to the option that is selected – items added to *temporary places* will be lost after closing the program. Make sure you move data to *preferred places* if you wish to keep them.